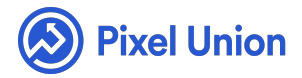

#### Pixel Union / Tumblr / Studio

Q Search

<span id="page-0-0"></span>**Articles in this section** 

# Studio Theme Manual

6 months ago · Updated

*Please note that this theme currently has limited support, meaning we may provide bug fixes and security updates, but are not regularly updating it. As of March 31, 2018 we will be discontinuing support completely for our WordPress and Tumblr products. Thank you for understanding.*

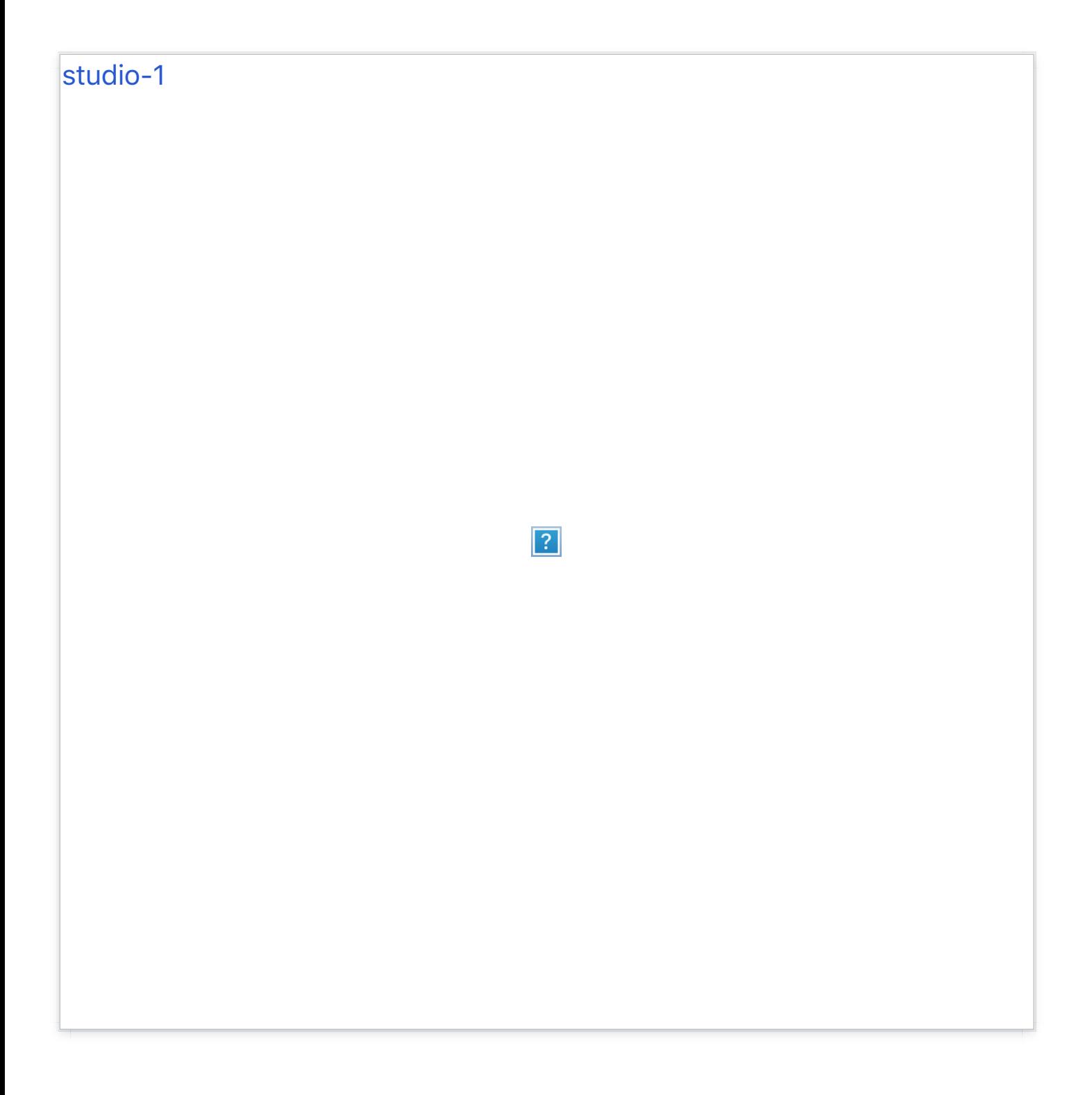

#### **Featured Tags and Galleries**

Studio supports unlimited featured tags and galleries. When a featured tag is specified a link to the tag gallery is added to the sidebar.

To begin, simply tag your posts as usual, then return to the customization screen. Now, tell Studio which of those tags are to be "featured" or indexed by inputting them into the "Gallery tags" text field (separated by commas).

For example, say you want to feature the tags "Books" and "Bacon". Simply add "Books, Bacon" (the comma and space are crucial, by the way) to the "Gallery tags" text field. Save your changes and refresh your blog to view the changes.

Lastly, the title of your Gallery list (in the sidebar) can be customized using the "Gallery List Title" option in the customization screen.

#### **Thumbnail Titles**

Studio supports titles for individual posts. Simply bold the first line of text in a particular post and it'll appear as the thumbnail on the index.

#### **Header Options**

Studio comes packed with four header fonts to choose from: Baskerville, Lato Black, Open Sanse, or Roboto. The size of the header text can also be customized to small (22 px) medium (27 px) or large (32 px).

#### **Sidebar Options**

Studio's sidebar can be given a custom background image (ideally in a portrait aspect ratio), and its darkness can be adjusted (in 20% increments) using the Sidebar Darkness option in the customization screen.

## **Thumbnail Aspect Ratios**

The thumbnail tiles comprising Studio's main portfolio view have three selectable aspect ratios: landscape (4:3), portrait (3:4), and square (1:1).

## **Facebook Commenting**

Studio supports Facebook commenting. Setting up FB comments is easy: simply input your Facebook username and you're set. However, to enable administrative function[s on your comments, try t](http://developers.facebook.com/apps)he following:

- First, head to the Facebook Developer site and either create a new account or sign in if you already have one. Once you're logged in, click "Create New App."
- Input any name you'd like for your hypothetical app (you're not actually  $\bullet$ making one, don't worry), do the safety dance, and click Continue. From here, you should be taken to your new app's info page.
- Copy the App ID located just below your app's name (at the top of the page) and you're all set. Now head back to your blog and input your API ID into the "Facebook API ID" field in the customization sidebar, and make sure you've checked "Facebook Comments On."

## **Disqus Commenting**

Studio also supports Disqus commenting. Simply input your Disqus shortname into the corresponding field in the customization options.

## **Social media links**

Studio provides custom icons for: Bandcamp, Behance, Delicious, DeviantArt, Digg, Dribbble, email, Etsy, Facebook, FLickr, Foursquare, Github, Google+, Instagram, LastFM, LinkedIn, Myspace, Pinboard, Pinterest, Rdio, Skype, Soundcloud, Spotify, Steam, Stumbleupon, Svpply, Vimeo, and Youtube.

## **Site Tracking**

Studio also supports Google Analytics: just input your GA Property ID into the corresponding field in the customization screen.

# World-class customer support

Our support staff is committed to helping you solve any problems you enco[unter along](mailto:support@pixelunion.net) the way. Exc[eptional, hum](http://pixelunion.net/support)an support matters to us a great deal. Contact us or check our help centre if you need any help at all.

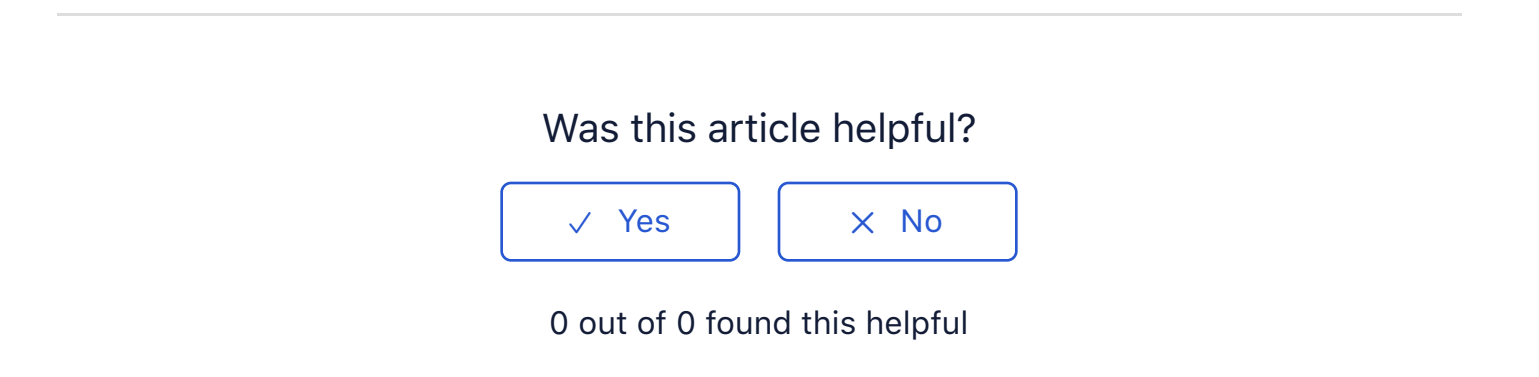

#### Return to top  $\circledcirc$

#### **[Recently viewed art](https://support.pixelunion.net/hc/en-us/articles/360022468653-Titan-Theme-Manual-)icles**

[Titan Theme Manual](https://support.pixelunion.net/hc/en-us/articles/360022285034-Titan-Theme-Changelog-)

[Titan Theme Changelog](https://support.pixelunion.net/hc/en-us/articles/360022285174-Vesper-Theme-Changelog-)

[Vesper Theme Changelog](https://support.pixelunion.net/hc/en-us/articles/360022282634-How-do-I-add-multiple-images-)

[How do I add multiple images](https://support.pixelunion.net/hc/en-us/articles/360022282514-How-do-I-install-a-Tumblr-theme-)

How do I install a Tumblr theme

#### **[Related articles](https://support.pixelunion.net/hc/en-us/related/click?data=BAh7CjobZGVzdGluYXRpb25fYXJ0aWNsZV9pZGwrCOoaANNTADoYcmVmZXJyZXJfYXJ0aWNsZV9pZGwrCAXoAtNTADoLbG9jYWxlSSIKZW4tdXMGOgZFVDoIdXJsSSI7L2hjL2VuLXVzL2FydGljbGVzLzM2MDAyMjI4NTAzNC1UaXRhbi1UaGVtZS1DaGFuZ2Vsb2ctBjsIVDoJcmFua2kG--3919bb455f7530d00a10c7bf511ce2f646d41589)**

[Titan Theme Changelog](https://support.pixelunion.net/hc/en-us/related/click?data=BAh7CjobZGVzdGluYXRpb25fYXJ0aWNsZV9pZGwrCHYbANNTADoYcmVmZXJyZXJfYXJ0aWNsZV9pZGwrCAXoAtNTADoLbG9jYWxlSSIKZW4tdXMGOgZFVDoIdXJsSSI8L2hjL2VuLXVzL2FydGljbGVzLzM2MDAyMjI4NTE3NC1WZXNwZXItVGhlbWUtQ2hhbmdlbG9nLQY7CFQ6CXJhbmtpBw%3D%3D--0e5a106e3fcb8ff2639a140e923034d8975572c8)

[Vesper Theme Change](https://support.pixelunion.net/hc/en-us/related/click?data=BAh7CjobZGVzdGluYXRpb25fYXJ0aWNsZV9pZGwrCCYWANNTADoYcmVmZXJyZXJfYXJ0aWNsZV9pZGwrCAXoAtNTADoLbG9jYWxlSSIKZW4tdXMGOgZFVDoIdXJsSSI4L2hjL2VuLXVzL2FydGljbGVzLzM2MDAyMjI4MzgxNC1TdHVkaW8tVGhlbWUtTWFudWFsBjsIVDoJcmFua2kI--47c89ee5098c0c5fd9042b8302e7f91ae43ec19b)log

[Studio The](https://support.pixelunion.net/hc/en-us/related/click?data=BAh7CjobZGVzdGluYXRpb25fYXJ0aWNsZV9pZGwrCG0bOtNTADoYcmVmZXJyZXJfYXJ0aWNsZV9pZGwrCAXoAtNTADoLbG9jYWxlSSIKZW4tdXMGOgZFVDoIdXJsSSIvL2hjL2VuLXVzL2FydGljbGVzLzM2MDAyNjA4NjI1My1CbG9nLXBvc3RzBjsIVDoJcmFua2kJ--8209a94cd8c8049aae3e648e4d6f6ee601bbfd70)me Manual

[Blog posts](https://support.pixelunion.net/hc/en-us/related/click?data=BAh7CjobZGVzdGluYXRpb25fYXJ0aWNsZV9pZGwrCEoaANNTADoYcmVmZXJyZXJfYXJ0aWNsZV9pZGwrCAXoAtNTADoLbG9jYWxlSSIKZW4tdXMGOgZFVDoIdXJsSSI%2FL2hjL2VuLXVzL2FydGljbGVzLzM2MDAyMjI4NDg3NC1SZWFkeW1hZGUtVGhlbWUtQ2hhbmdlbG9nLQY7CFQ6CXJhbmtpCg%3D%3D--72151b2fb01c48baeb44cee42cb3c038d22c1309)

Readymade Theme Changelog

#### **[Pixel Union](https://support.pixelunion.net/hc/en-us/articles/360022344073-Terms-and-Conditions)** Ter[ms and Conditi](https://support.pixelunion.net/hc/en-us/articles/360022344033-Pixel-Union-Support-Policy)ons [Support Policy](https://support.pixelunion.net/hc/en-us/articles/360033384454-Observed-holidays) [Observed Holiday](https://support.pixelunion.net/hc/en-us/categories/360001683993-Shopify-Themes)s S[hopify Theme](https://support.pixelunion.net/hc/en-us/categories/360001667534-Shopify-Apps)s [Shopify Apps](https://support.pixelunion.net/hc/en-us/categories/360001684013-BigCommerce) **B[igCommerc](https://support.pixelunion.net/hc/en-us/categories/360001667574-Wordpress)e** [Wordpres](https://support.pixelunion.net/hc/en-us/categories/360001684033-Tumblr)s **Tumblr**

#### **Sho[pify The](https://support.pixelunion.net/hc/en-us/sections/360003950493-Empire)mes**

[Empire](https://support.pixelunion.net/hc/en-us/sections/360003907714-Atlantic) [Atlantic](https://support.pixelunion.net/hc/en-us/sections/360003952033-Pacific) [Pacific](https://support.pixelunion.net/hc/en-us/sections/360003942994-Superstore) **Su[perst](https://support.pixelunion.net/hc/en-us/sections/360003950473-Grid)ore** [Grid](https://support.pixelunion.net/hc/en-us/sections/360003909174-Startup) **[Startup](https://support.pixelunion.net/hc/en-us/sections/360003950513-Launch)** [Launch](https://support.pixelunion.net/hc/en-us/sections/360003952013-Handy) [Handy](https://support.pixelunion.net/hc/en-us/sections/360003909194-Editions) **[Editions](https://support.pixelunion.net/hc/en-us/sections/360003909214-Vogue)** [Vogue](https://support.pixelunion.net/hc/en-us/sections/360003909154-Reach) Reach

#### **[Shopify Apps](https://support.pixelunion.net/hc/en-us/sections/360003950453-Ultimate-Special-Offers)**

Ulti[mate Special Off](https://support.pixelunion.net/hc/en-us/sections/360003950413-Wholesale-Club)ers Wh[olesale C](https://support.pixelunion.net/hc/en-us/sections/360003907694-Pixelpop)lub [Pixelpop](https://support.pixelunion.net/hc/en-us/sections/360003950433-Bizzy-Social-Proof) [Bizzy Social Proof](https://support.pixelunion.net/hc/en-us/sections/360003909134-Smart-Shipping-Bar) [Smart Shipping Bar](https://support.pixelunion.net/hc/en-us/sections/360003909114-Countdown-Sales-Timer) Countdown Sales Timer

Copyright ©2019 Pixel Union.